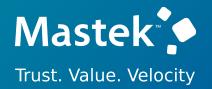

# Mastek

Cloud Enhancement Services

# Live Webinar

Host: Komal Abel

**Operations executive - CES** 

Speaker: Akshata Nikte

**Finance Consultant** 

# 23B - FINANCE

Empowering you for the next update

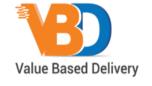

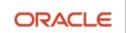

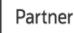

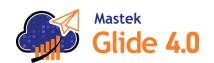

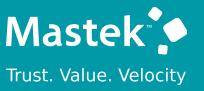

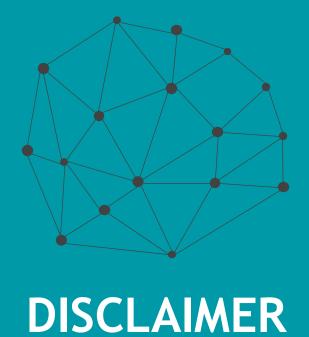

These advisory webinars are organized to equip you with the latest updates. The content of this session is based on the interpretation of the material and documentation that Oracle has released and is a general guideline/recommendation only.

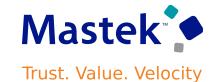

## **AGENDA**

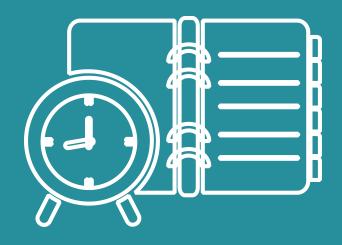

Our Approach to Oracle Update

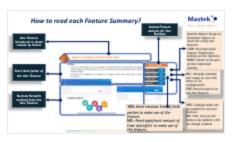

Our Analysis of Latest Release

- New Features
- Known Issues (If any)

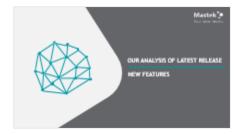

Closing

- Q&A

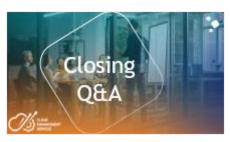

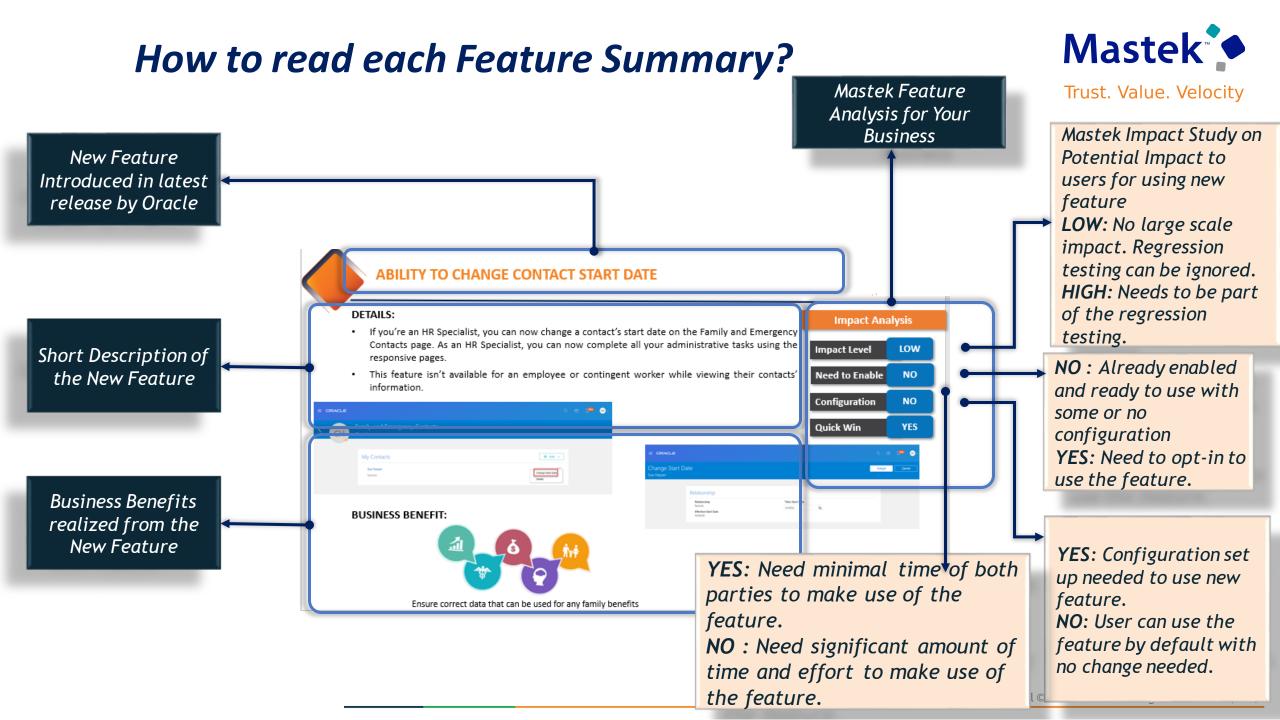

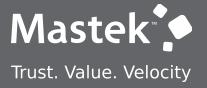

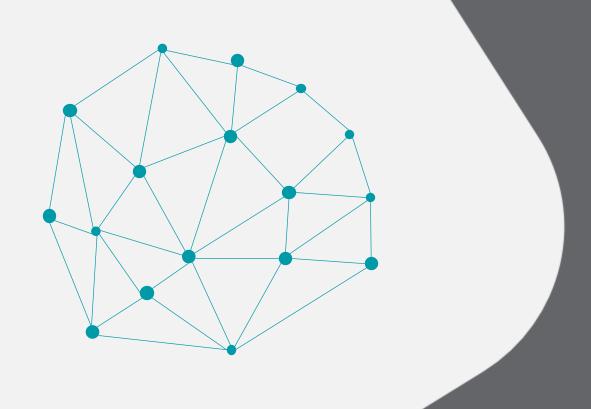

### **OUR ANALYSIS OF LATEST RELEASE**

**NEW FEATURES** 

### STATISTICS FOR THE NEW FEATURES

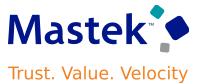

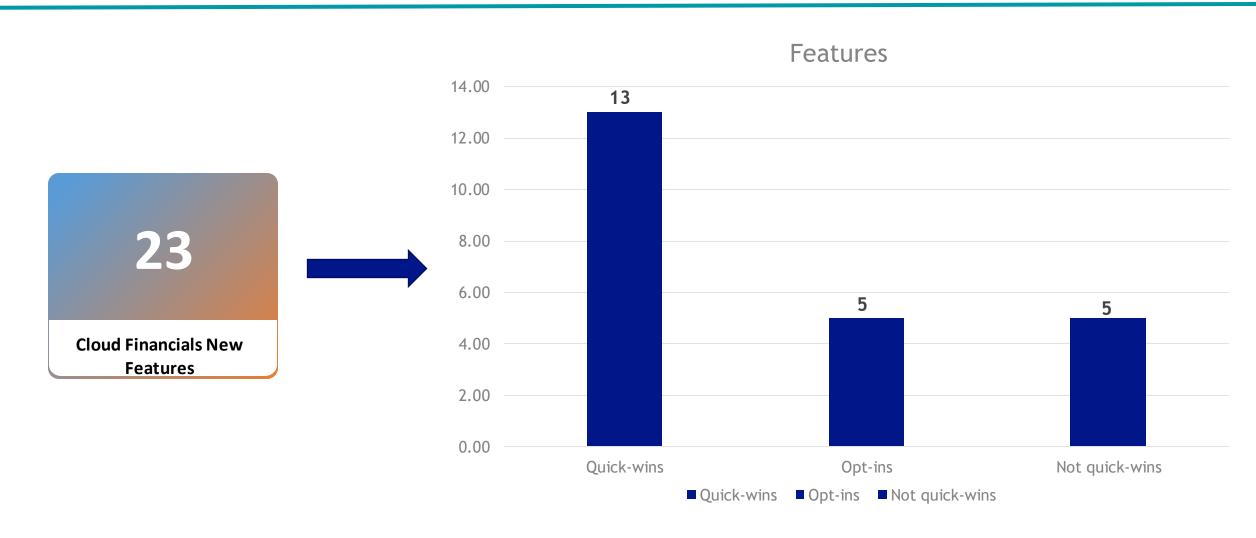

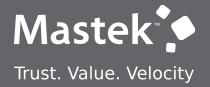

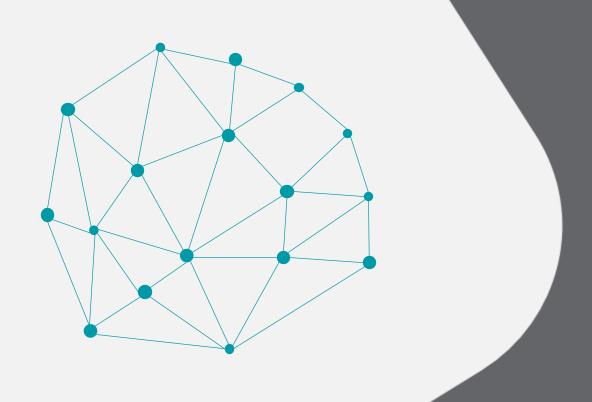

**QUICK WINS - DEFAULT** 

**NEW FEATURES** 

### 1. COMMON: SERVICE EXCELLENCE CONTINUING INVESTMENTS

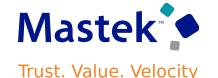

Details: This work is based on monitoring performance trends, reviewing common use patterns, analyzing service requests, and participating in many discussions with customers.

### **Usability**

- > Submit Synchronize Transaction Workflow Status process for a specific workflow by selecting either Invoice Approval or Journal Approval, to generate a spreadsheet report with records for the selected workflow only.
- Submit the Synchronize Transaction Workflow Status ESS process for a specific supplier in Invoice Approval by selecting the Supplier Name option, which displays and allows recovery action only on transactions specific to the selected supplier. Note that this option is available only for Invoice Approval workflow.

### Performance:

- Improved performance of Import Auto Invoice and Create Receivables Accounting process.
- Improved performance of the Receivables Aging by General Ledger Account Report by generating the aging data and populating the extract tables using a non-BIP-based process. The BIP-based process is used only to extract data from the tables and generate the report.
- Improved performance of the streaming process to reduce delay in updating the Budgetary Control cube and provide more accurate balances on the Budgetary Control dashboard.
- Improved performance of the Budgetary Control validation engine. This helps reduce budgetary control processing time when multiple processes are running at the same time that require budgetary control validation.

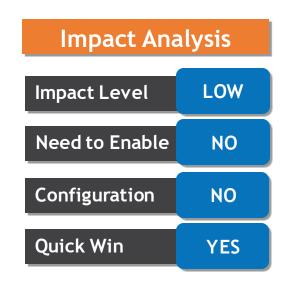

### 1. COMMON: SERVICE EXCELLENCE CONTINUING INVESTMENTS

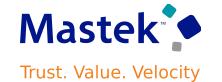

- Enabled parallel processing of Customer Statement delivery Business Intelligence bursting process for processing high-volume statements.
- Enabled parallel processing of Automatic Receipt Remittance process for faster processing of extremely high-volume remittances.

### **Resiliency:**

> Select a recovery action for stuck transactions using the Synchronize Transaction Workflow Status With File Upload option. This option provides flexibility by allowing users to choose an action for each record in the spreadsheet, either Withdraw or Force Approve and upload it when submitting the process. Note: Force Approve action is only available if the 'FUN ENABLE FORCEAPPROVE FROM STUCK TRANS ESSJOB' profile option is created and set

| Impact Analysis |     |  |
|-----------------|-----|--|
| Impact Level    | LOW |  |
| Need to Enable  | NO  |  |
| Configuration   | NO  |  |
| Quick Win       | YES |  |

### 2. BUDGETARY CONTROL: BUDGETARY CONTROL VALIDATION OF **JOURNAL ENTRIES ONLY DURING MONTH END**

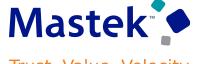

Trust. Value. Velocity

#### **Details:**

- Limit budgetary control validation to journal entries when the budget period status is set to Close Pending. This prevents budgetary control validation of subledger transactions created after the Close Pending status is set.
- Set the budget period status to Close pending on the Edit Budget Period Statuses page to prevent consumption of a budget's funds available balance by subledger transactions while completing month-end or year-end close tasks.

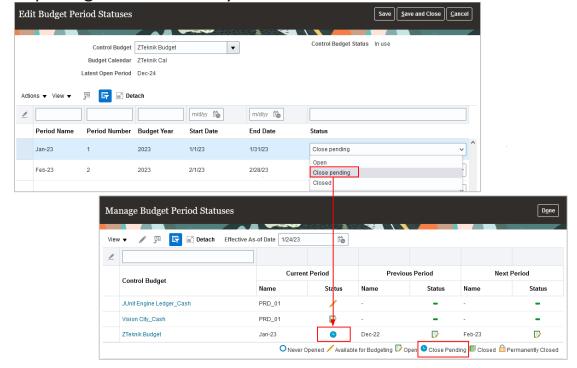

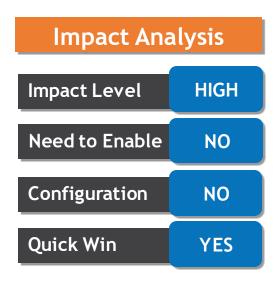

### 2. BUDGETARY CONTROL: BUDGETARY CONTROL VALIDATION OF **JOURNAL ENTRIES ONLY DURING MONTH END**

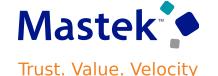

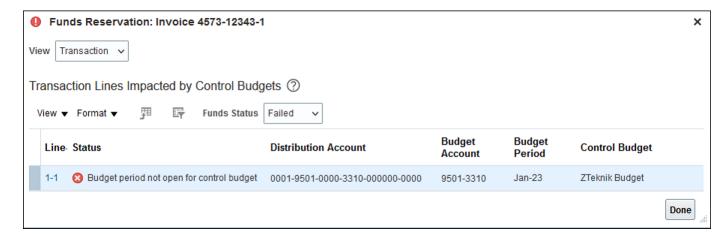

#### **Considerations:**

The following transactions pass budgetary control validation when the budget period status is close pending:

- General Ledger and subledger journal entries.
- Budget Import of budget adjusted amounts.
- Final close action on a purchase order including:
  - Carry Forward Purchase Order Budgetary Control Balances process
  - Manual final close action on a purchase order

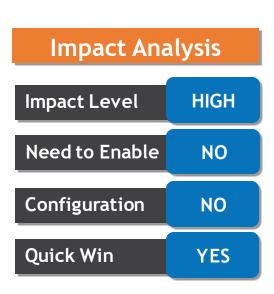

### 3. GENERAL LEDGER: AUTOMATED RESOLUTION OF CROSS-VALIDATION COMBINATION VIOLATIONS

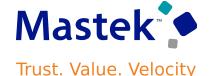

#### **Details:**

- Resolve cross-validation combination violations automatically during a run of the Manage Account Combination Validation Rules process.
- Use the Include Accounts with Balances parameter in the Manage Account Combination Validation Rules process to manage the automatic update of accounts with balances.

#### **Business Benefit:**

- Improved operational efficiency with automatic updates to account combination end dates and the enabled indicator, based on recommendations from the Cross-Validation Combinations Violation report. This results in journals being posted only to valid accounts according to the account validation rules and reduces error cycles in accounting processes.
- Reduced effort to validate and move the balances from one account to the other before disabling the accounts.

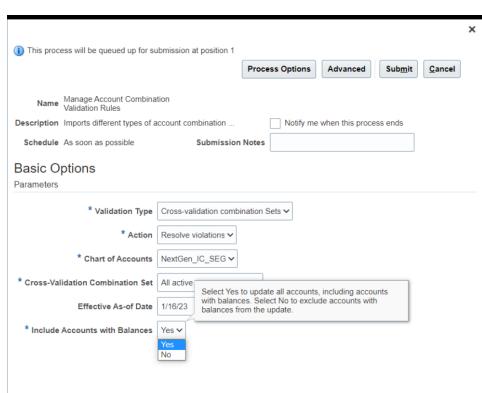

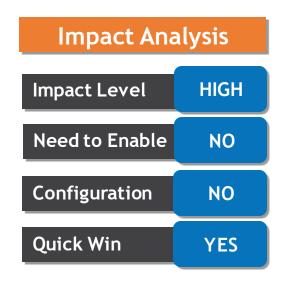

### 4. INTERCOMPANY: TAX CALCULATION FOR INTERCOMPANY INVOICES BASED ON FIRST-PARTY TAX REGISTRATION NUMBER

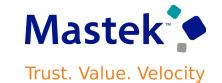

### **Details:**

Associate the first-party tax registration number with the intercompany organization and pass the number as an attribute to the subledger for intercompany transaction tax calculations.

Users can select Legal Reporting Unit and applicable Tax Registration Number on Manage Intercompany Organizations setup user interface as below:

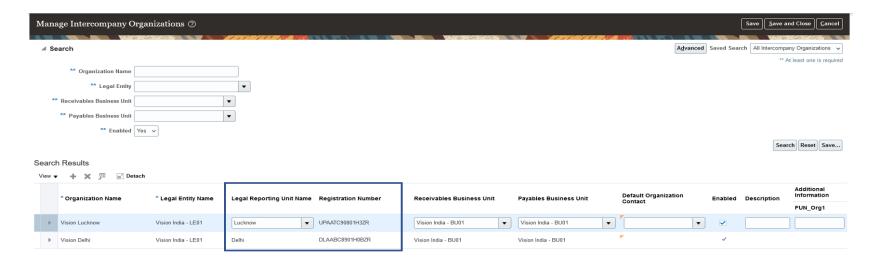

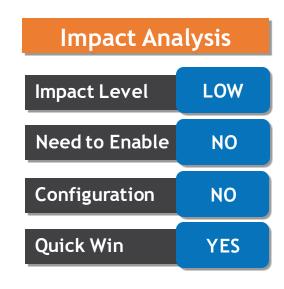

### 4. INTERCOMPANY: TAX CALCULATION FOR INTERCOMPANY INVOICES BASED ON FIRST-PARTY TAX REGISTRATION NUMBER

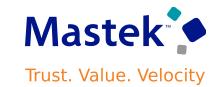

Search for and select the applicable intercompany organization and legal entity, then select the associated legal reporting unit and tax registration number. After completing this setup, the system automatically calculates taxes on the related intercompany transactions created and transferred to Receivables.

### **Business Benefits:**

- Automatically calculate taxes on intercompany invoices in Receivables.
- Reduce manual entry of tax parameters in the subledger for correct tax calculation.
- Reduce the processing time for intercompany invoices.

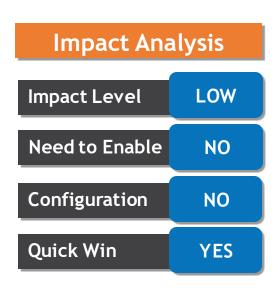

### 5. SUBLEDGER ACCOUNTING: SUBLEDGER JOURNAL DESCRIPTION LANGUAGE CONFIGURATION

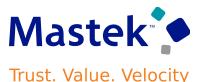

#### **Details:**

- Configure the display of the subledger journal description to use either the journal language set for the ledger or the user session language.
- The Journal Language list of values in the Subledger Accounting section of the Specify Ledger Options page will also include the value "User session language", in addition to the languages installed.
- The Journal Language determines the language that is used to retrieve and store the subledger journal sources in the journal entry description. All the predefined subledgers provide multiple language support and on submission of the Create Accounting process, the sources used in the description are retrieved in the corresponding language and saved. When the Journal Language is set to "User session language", the session language of the user who submits the Create Accounting process will be used to retrieve the translated source values used in the journal description.

| Impact Analysis |     |
|-----------------|-----|
| Impact Level    | LOW |
| Need to Enable  | NO  |
| Configuration   | NO  |
| Quick Win       | YES |

#### **Considerations:**

It is important to note that once the subledger journal entry is created in Final status, the descriptions can't be translated in a different language. So, when other users review the subledger journal, they may see the journal description in a different language than their own session language.

### 5. SUBLEDGER ACCOUNTING: SUBLEDGER JOURNAL DESCRIPTION LANGUAGE CONFIGURATION

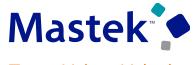

Trust. Value. Velocity

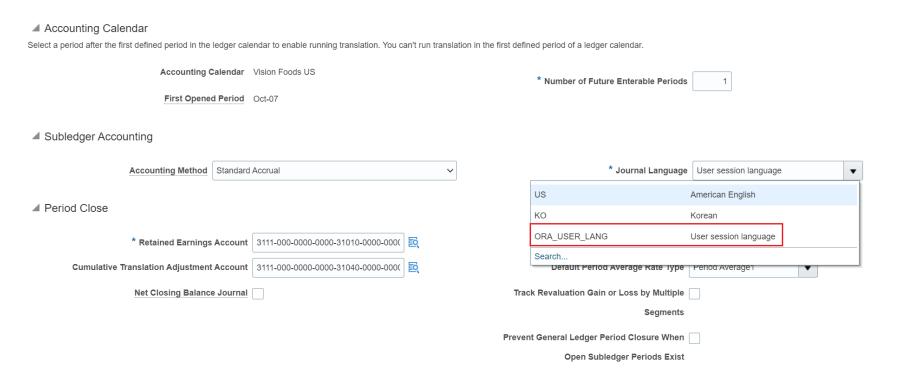

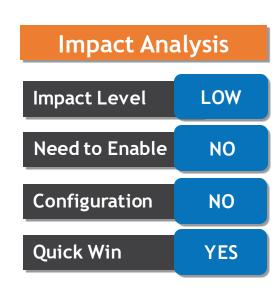

### **Business Benefits:**

- Supports organizations that require multiple official languages.
- Provides translation of subledger journal entry descriptions in the language selected by the user for the current application session.

### 6. EXPENSES: PAYMENT METHOD SELECTION IN CASH ADVANCE **REQUEST**

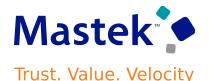

#### Detail:

Allow employees to select a cash advance payment method. This option allows employees to select their preferred payment method as part of the cash advance request process.

Administrators can enable this option using the Manage Cash Advances and Authorization Policies task. This option is configurable at the business unit level and thus can be enabled for all business units, or for individual business units.

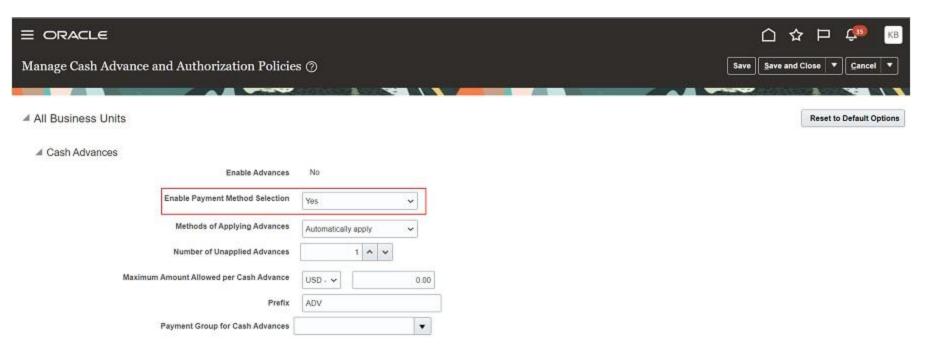

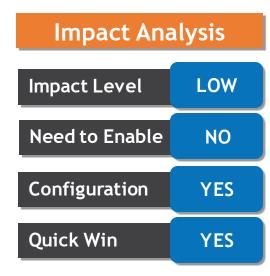

### 6. EXPENSES: PAYMENT METHOD SELECTION IN CASH ADVANCE **REQUEST**

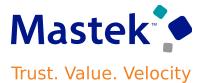

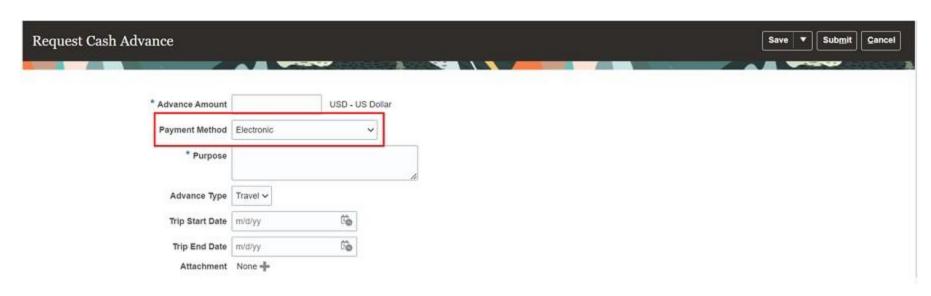

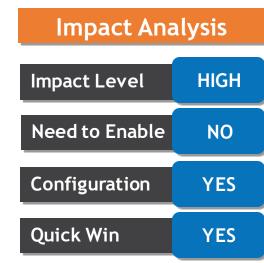

#### **Considerations:**

If the 'Enable Payment Method' option in the 'Manage Cash Advance and Authorization Policy' is set to 'No' then the default payment method for the business unit will apply to all cash advances raised by employees assigned to that business unit.

#### **Business Benefit:**

This gives employees the flexibility to select the payment method (such as Cash, Electronic, check etc.) through which they would like to get their Cash Advance credited to them

### 7. EXPENSES: WAYPOINTS IN AUDIT AND VIEW EXPENSE REPORT **PAGES**

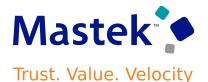

### **Details:**

View waypoints in routes for mileage expenses in the Audit Expense Report and the View Expense Report pages. This lets auditors and managers view the complete route information for mileage expenses and ensure compliance with regulations.

Auditors can review the interim stops of a mileage expense trip directly from the View Expense Item page by clicking the View Maps button.

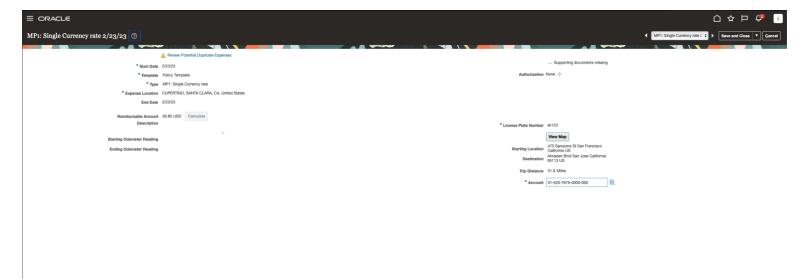

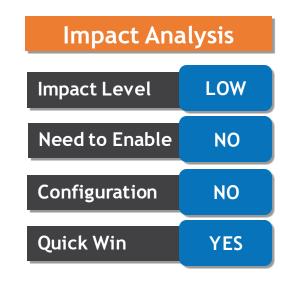

### 7. EXPENSES: WAYPOINTS IN AUDIT AND VIEW EXPENSE REPORT **PAGES**

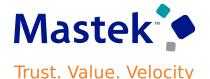

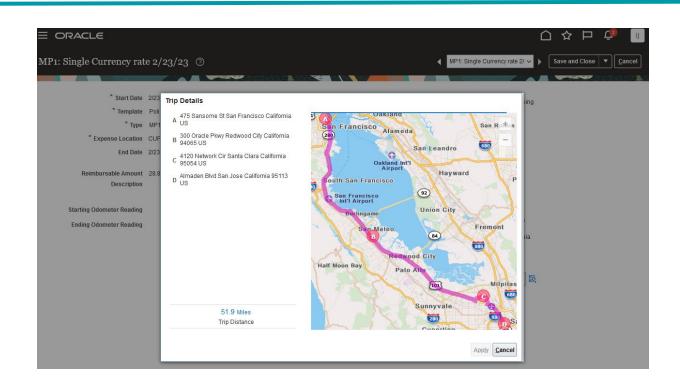

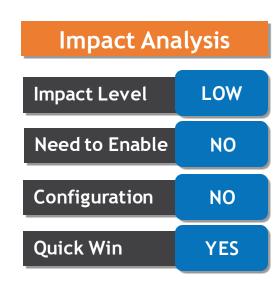

### **Business Benefits:**

- Companies can configure the expense report approval notification to provide the route visibility to managers.
- Allow better insight into policy compliance on mileage expenses. Readily available route details allow auditor and managers to process mileage expenses more efficiently as they don't have to look for them outside the system.

### 8. PAYABLES: MATCHING OF INVOICES WITH PURCHASE ORDER LINES WITH SUPPLIER CREDIT FROM SUPPLIER PORTAL

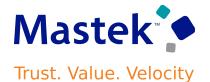

#### **Details:**

- Match invoices to trade-ins and discounts on the purchase order from the supplier portal. For example, if a buyer trades in older equipment when purchasing new equipment, the value of the equipment traded in is created as a negative line on the purchase order. Match the invoice to negative lines in the purchase order to record the supplier credit.
- Update 23A introduced the ability to create invoices matched to negative purchase order lines from the Create Invoice page and through Import Payables Invoices process. In update 23B, suppliers can create invoices matched to negative purchase order lines from supplier portal.

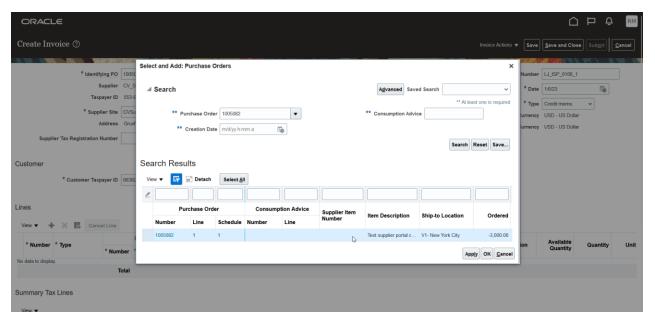

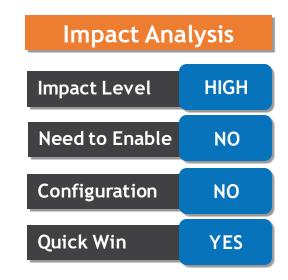

### 8. PAYABLES: MATCHING OF INVOICES WITH PURCHASE ORDER LINES WITH SUPPLIER CREDIT FROM SUPPLIER PORTAL

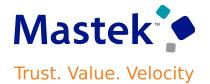

### **Considerations:**

- Supplier portal invoices can't have combination of negative and positive amount lines. Invoice lines matched to negative PO lines must be created as credit memos.
- Reversal of previously matched PO lines are created as positive amount lines and must be created in standard invoices.

#### **Business Benefit:**

Matching invoice lines separately to item lines and supplier credit on the purchase order ensures that an invoice reflects the cost of the item accurately.

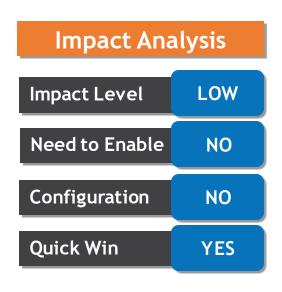

### 9. PAYABLES: MATURITY DATE PARAMETER INCREMENT FOR UPDATE MATURED BILLS PAYABLE STATUS SCHEDULE RUNS

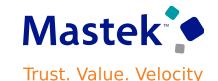

#### **Details:**

Automatically increment the Maturity Date Parameter of the Update Matured Bills Payable Status process based on the scheduled frequency. Payables supervisors can use this option to schedule the process for the desired frequency without manual intervention.

#### **Business Benefit:**

This feature lets Payables users, supervisors, and managers schedule the "Update Matured Bills Payable Status" job to run for defined frequency intervals (hourly/daily/weekly/monthly/ yearly). The key parameter for the scheduling job runs, "Maturity Date", gets incremented automatically with every run. This eliminates manual intervention for incrementing the date parameter for scheduling runs.

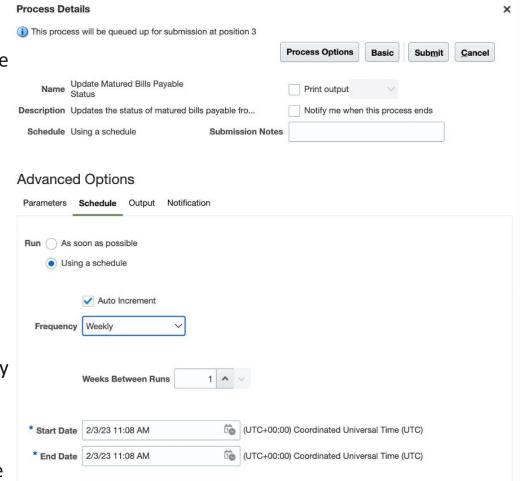

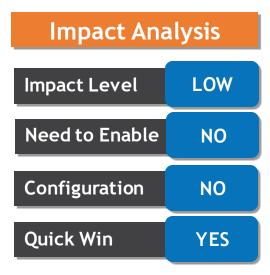

## 10. PAYMENTS: AUTOMATIC RESUMPTION OF PAYMENT PROCESS Mastek REQUEST AFTER PAYMENT APPROVAL

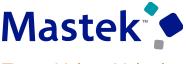

Trust. Value. Velocity

#### **Details:**

- Automatic Resumption of Payment Process Request After Payment Approval refers to the automatic process of allowing a transaction to proceed after payment approval has been received. Previously, a manual step was required to resume payment processing after payment approval.
- Once the payment has been approved, the auto resumption process allows the transaction to proceed automatically, without any manual intervention. This tries to improve the payment process and aims to ensure transactions are completed in a timely and efficient manner.

#### **Business Benefit:**

- Automate the process of resuming payments without manual intervention.
- Move seamlessly to the next steps in the payment process, such as updating the status of the order or sending confirmation emails.
- Save time and reduce errors and administrative costs.
- Reduce the risk of late or missed payments.

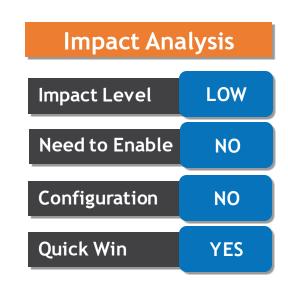

### 11. ASSETS: FILE BASED DATA IMPORT FOR REVALUATION OF **FIXED ASSETS**

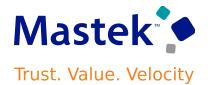

#### **Details:**

- > Use the Fixed Asset Revaluations Import template to upload a high volume of fixed asset revaluation transactions. Run the Post Mass Fixed Asset Financial Transactions process to post them.
- To upload the fixed assets revaluation transactions:
- Enter the revaluation of assets using Fixed Asset Revaluations file-based import template.
- Upload the generated .csv file using the File Export Import page.
- Run the Post Mass Fixed Asset Financial Transactions process from Scheduled Processes.

### **Business Benefit:**

Revalue a high-volume of assets in one upload.

| Impact Analysis |      |  |
|-----------------|------|--|
| Impact Level    | HIGH |  |
| Need to Enable  | NO   |  |
| Configuration   | NO   |  |
| Quick Win       | YES  |  |

### 12. ASSETS: INVOICE ACCOUNTING DATE DISPLAY FOR LINES TRANSFERRED FROM PAYABLES TO FIXED ASSETS

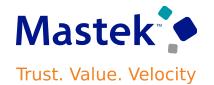

#### **Details:**

Include the accounting date in the display of Payables invoice lines in the Additions infotile of the Assets Landing page and the Prepare Source Lines page. This provides immediate view of the accounting date without drilling down to invoice details.

### **Business Benefit:**

- Allows sorting and filtering the pending asset addition invoices by invoice date and process them in correct asset book period.
- Makes available Payables invoice accounting dates in one location on the Assets landing page.

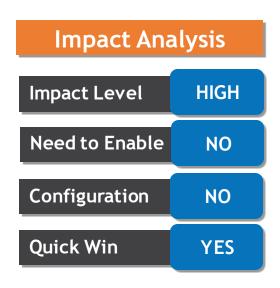

### 13. REVENUE MANAGEMENT: USABILITY IMPROVEMENTS FOR HANDLING COMPLEX PERFORMANCE OBLIGATION **IDENTIFICATION TEMPLATES**

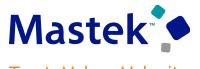

Trust. Value. Velocity

#### **Details**

Provide additional capabilities to Performance Obligation Templates, such as duplicating existing performance obligation templates, exempting obligation from allocation, and searching templates based on items or memo lines.

This feature delivers usability improvements to the existing Setup and Maintenance - Manage Performance Obligation Templates page. These usability improvements make it easier to create and update definitions of new templates.

The improvements allow you to easily create copies of templates and make available additional modeling capabilities by enabling you to:

- Flag a performance obligation template as exempt from allocation. When revenue contracts are created, these flagged performance obligations will be excluded from the allocation of total transaction price across performance obligations.
- Apply a default classification value in the template that is assigned to the performance obligation at creation.
- Duplicate an existing template to add new or remove items.
- End date templates no longer valid for performance obligation identification.

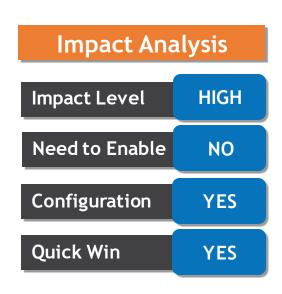

### 13. REVENUE MANAGEMENT: USABILITY IMPROVEMENTS FOR HANDLING COMPLEX PERFORMANCE OBLIGATION **IDENTIFICATION TEMPLATES**

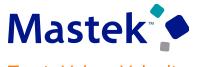

Trust. Value. Velocity

#### **Considerations:**

- Once a Performance Obligation template is In Use, the same restrictions for the Performance Obligation Identification Rule apply. Once in use, you can only update the Effective End Date field. The Exempt from Allocation, Default Classification, and Effective Start Date fields are read only.
- There is no change to the existing Identify Customer Contracts process evaluation logic or processing sequence when processing templates to group source document lines into performance obligations, except when considering which templates are eligible for consideration and use. The template is eligible for consideration when the performance obligation template:
  - ✓ Has an effective start date that's later than the Revenue Management accounting contract date and earlier or equal to the template's effective end date.
  - ✓ The Enabled field = Yes."
- When performance obligations are re-identified while performing material contract modifications, the application applies the template in use at the time of the original contract creation, even if the template was subsequently end dated or disabled.
- If you want to apply a new performance obligation template definition, you must first discard the original contract using the Discard Customer Contracts process. When the performance obligations are re-identified, the application uses the current set of enabled and active templates.

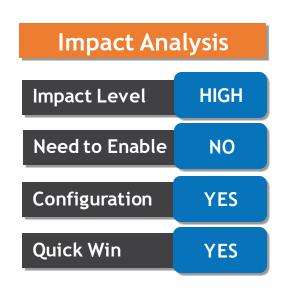

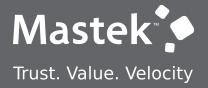

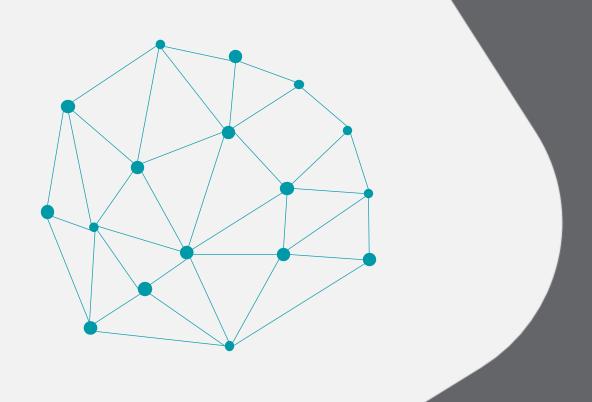

**QUICK WINS - OPT INS** 

**NEW FEATURES** 

### 14. GENERAL LEDGER: REVALUATION IN REPORTING CURRENCY LEDGER OF ACCOUNT BALANCES DENOMINATED IN REPORTING **CURRENCY**

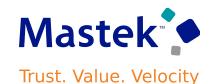

#### **Details:**

Revalue account balances in the reporting currency ledger when the entered currency is the same as the reporting ledger currency. If you want a journal-level or subledger-level reporting currency to produce the same balances that you would get after running the Translate General Ledger Account Balances process for a balance-level reporting currency, run the Revalue Balances process in the reporting currency ledger.

#### **Considerations:**

This method of using revaluation to adjust the balances of a journal or subledger level reporting currency does differ from using the translation method of generating translated balances or using a balance level reporting currency. Please note your organization's Chief Accounting Officer must consent to this currency treatment before performing revaluation in your journal or subledger reporting currency in this manner for this purpose.

#### **Business Benefits:**

Flexibility of maintaining reporting currencies at the detailed transactional level with the ability to adjust using the revaluation process to reconcile these to a balance level reporting currency.

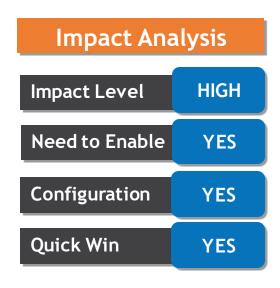

### 15. PAYABLES: AUTOMATIC REEVALUATION AND RELEASE OF **DUPLICATE INVOICE HOLDS**

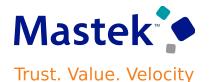

### **Details:**

- Automatically reevaluate duplicate invoice hold conditions and release a duplicate invoice hold during invoice validation. This lets users avoid manually releasing a duplicate hold after making the necessary updates to an invoice.
- The feature provides automatic release of an existing duplicate invoice hold when the duplicate conditions no longer apply. The feature does not place a new duplicate invoice hold on an invoice if it is duplicate of another invoice.

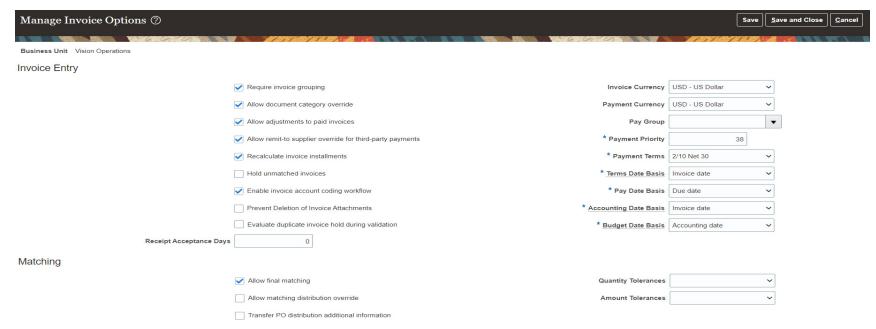

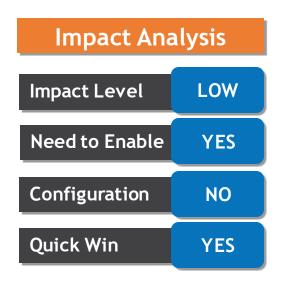

### 15. PAYABLES: AUTOMATIC REEVALUATION AND RELEASE OF **DUPLICATE INVOICE HOLDS**

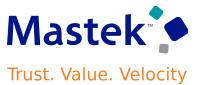

### **Considerations:**

This option is not enabled by default. You can enable or disable this feature any time and it will not have any impact on the existing transactions.

#### **Business Benefit:**

You don't need to manually release the duplicate invoice hold after making the necessary changes to address the duplicate issue.

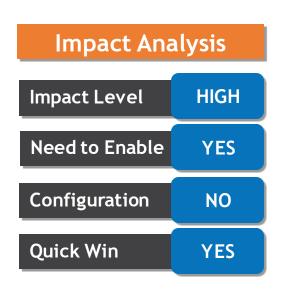

### 16. PAYABLES: PERFORMANCE EVALUATION REPORTS FOR INTELLIGENT ACCOUNT COMBINATION DEFAULTING

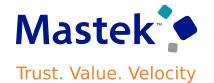

### **Details:**

Download and review an evaluation report that details the potential performance of the Intelligent Account Combination Defaulting feature. The machine learning models are trained on your data and the potential performance of the feature on each segment is validated against your recent transactions. This helps you understand how beneficial implementing this feature can be without creating large volumes of test data.

The evaluation report also contains the promotion code that you need to enter for the feature opt in to be activated. On the Connections page of the AI Apps for ERP app, you can download the evaluation report for the feature after the model is trained.

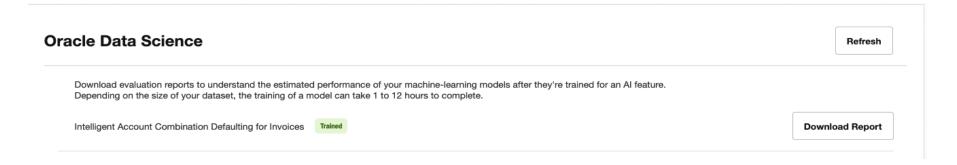

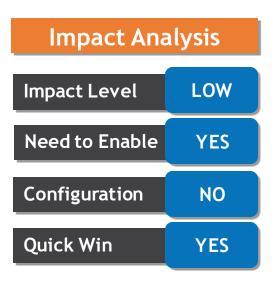

### 16. PAYABLES: PERFORMANCE EVALUATION REPORTS FOR INTELLIGENT ACCOUNT COMBINATION DEFAULTING

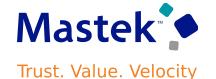

### **Example of Report:**

#### **Evaluation Report - Intelligent Account Combination Defaulting**

The potential performance of the feature has been evaluated with your dataset. Use this report to understand the potential performance and suitability of this feature for your companies dataset without the need of entering a high volume of test transactions.

The Coverage outlines the % of the times that a prediction is expected to be displayed for each segment. The prediction is only displayed once it exceeds the dynamically calculated confidence threshold. The threshold is derived based on a cost calculation.

The Accuracy indicates the % of times we anticipate these predictions to be correct.

| Segment      | Coverage | Accuracy |
|--------------|----------|----------|
| AID_SEGMENT1 | 100.0%   | 100.0%   |
| AID_SEGMENT2 | 100.0%   | 100.0%   |
| AID_SEGMENT3 | 100.0%   | 100.0%   |
| AID_SEGMENT4 | 100.0%   | 100.0%   |
| AID_SEGMENT5 | 100.0%   | 100.0%   |

Please note that the evaluation is performed on some generic assumptions on transactions that will invoke the prediction service and hence may not be exactly inline with the performance that you experience. The performance of the model may change over time especially if you make significant changes to the Chart of Accounts or your data capture approach.

More information is available in the FAQ document.

Next step - Activate Intelligence Account Combination Defaulting by completing the Feature Opt-in.

The Promotion Code for this feature is:

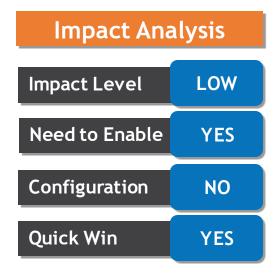

### 17. ADVANCED COLLECTIONS: COLLECTOR UPDATE OF INVOICE ATTRIBUTES AND CONTACTS IN COLLECTIONS

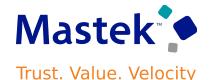

#### **Details:**

- Update the purchase order information, user comments, line-level descriptions, and contact information on invoices using the Advanced Collections pages. This improves collection efficiency by letting collectors make these updates directly without recourse to Receivables.
- The Advanced Collections pages include two additional updateable fields at the transaction line level to display comments and translated descriptions for improved efficiency.

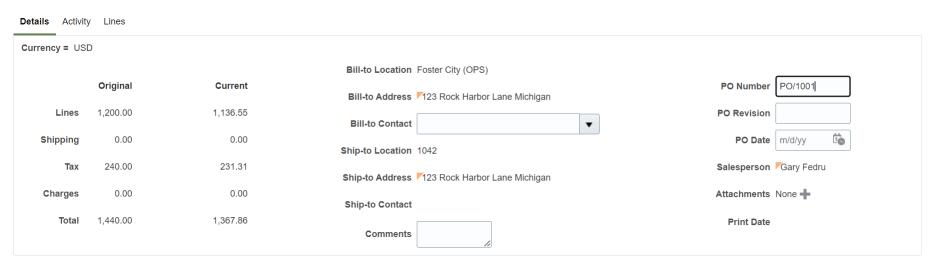

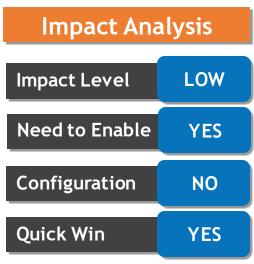

### 17. ADVANCED COLLECTIONS: COLLECTOR UPDATE OF INVOICE ATTRIBUTES AND CONTACTS IN COLLECTIONS

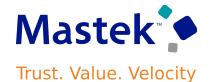

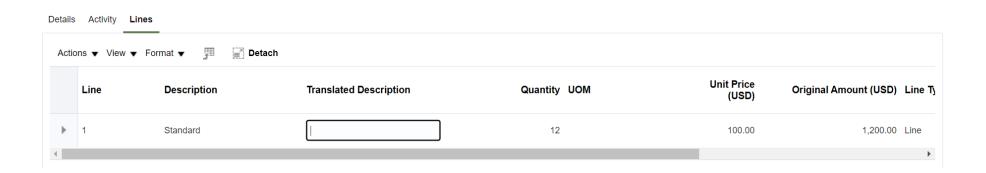

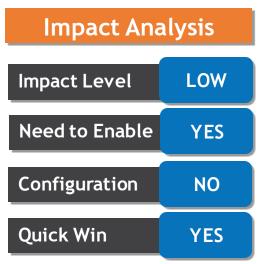

#### **Business Benefit:**

Improves collection efficiency by allowing collectors to make updates directly in the Advanced Collections pages.

## 18. LEASE ACCOUNTING: SHORT-TERM AND LONG-TERM LEASE LIABILITY ACCOUNTING

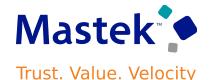

#### **Details:**

Automatically account for short-term and long-term lease liability. The IFRS16 and ASC842 accounting standards require separating the lease liability into short-term and long-term for disclosure reporting. The short-term is the liability within the next 12 months, and the long-term is the liability due after 12 months. Lease administrators can automatically generate accounting entries to classify the lease liability into short-term and long-term and account for the periodic movements from long-term to short-term. The liability reclassification details are available on the Schedules tab of the lease and in the Lease Details Report.

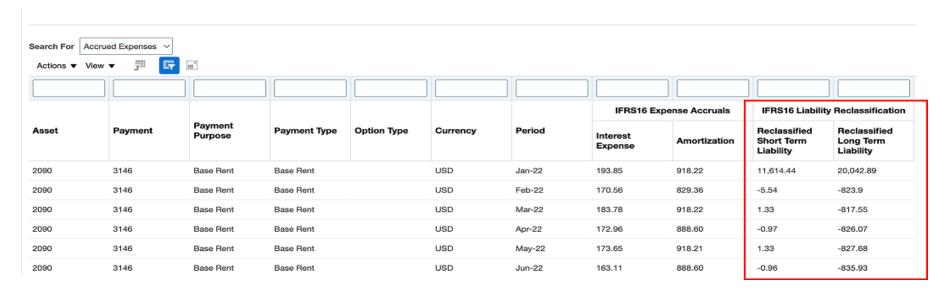

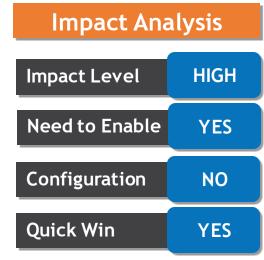

## 18. LEASE ACCOUNTING: SHORT-TERM AND LONG-TERM LEASE LIABILITY ACCOUNTING

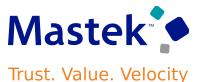

#### **Business Benefit:**

- Simplify compliance with IFRS16 and ASC842 lease accounting for short-term and long-term liability.
- Increase efficiency and reduce the risk of manual errors with automated month-end processes.

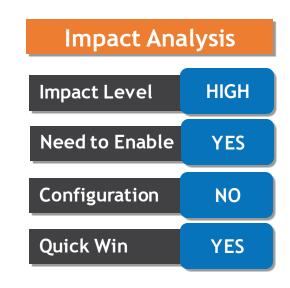

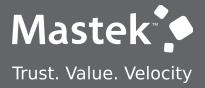

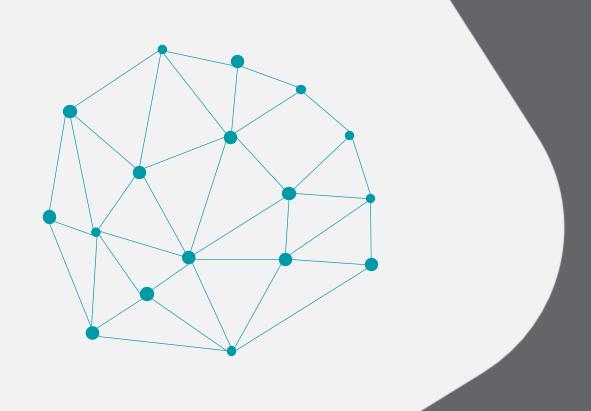

**DEFAULT - NOT QUICK WIN** 

**NEW FEATURES** 

## 19. COMMON: SIMPLIFIED WORKFLOW RULES CONFIGURATION

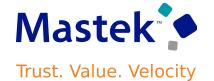

#### **Details:**

Use the Simplified Workflow Rules Configuration feature to create workflow rules using spreadsheets for Payables Invoice Approval and General Ledger Journal Approval workflows. Download the templates using the Manage Workflow Rules in Spreadsheet task to create and manage workflow rules according to your approval policies.

This feature was introduced in update 18C. In addition to the existing features, the 23B update also lets you to do the following:

- Name the rule blocks for organizing and ease of understanding.
- Initiate various approvals in parallel.
- Configure or model the blocks to facilitate better approval routing.

#### **Business Benefit:**

Naming rules blocks can help to organize the approval process and make it easier for users to understand and navigate, as users can clearly see the purpose and function of each block.

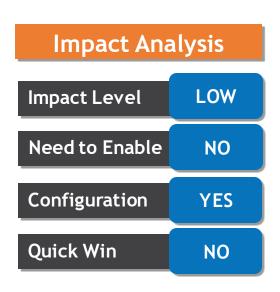

## 19. COMMON: SIMPLIFIED WORKFLOW RULES CONFIGURATION

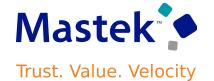

- Rule block configuration can increase the accuracy of decisions made during the approval process, as it is easier to track the flow of approvals and identify any potential issues or bottlenecks in the process. It allows for easy configuration and adaptation to specific business needs. Additional advantages include,
- Ability to ensure that each participant has reviewed and approved the item before it moves on to the next stage of the process.
- Faster approval times, as multiple participants can review and approve the item simultaneously.
- A greater number of participants can be involved in the approval process, as different participants may have different areas of expertise.

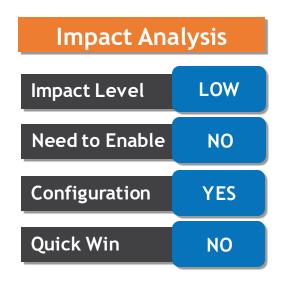

## 20. BUDGETARY CONTROL: CASH BUDGET FUNDING WITH RECEIVABLES RECEIPTS

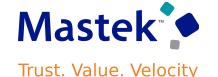

### **Details:**

Use Receivables receipts to fund the cash control budget as receipts are processed.

The receipt funds status indicates the budgetary control validation status. Receipts with a passed status fund the cash budget. Receipts with a failed status need to be reprocessed.

Select the Receivables receipt funds the cash budget setting on the Edit Budgetary Control and Encumbrance Accounting page to enable budgetary control of receipts.

**Consideration**: This setting only applies to ledgers with business units enabled for Multifund Accounting.

**Benefits:** Cash collected for revenue is immediately available for spending when a standard receipt is applied to an invoice or a miscellaneous receipt is created.

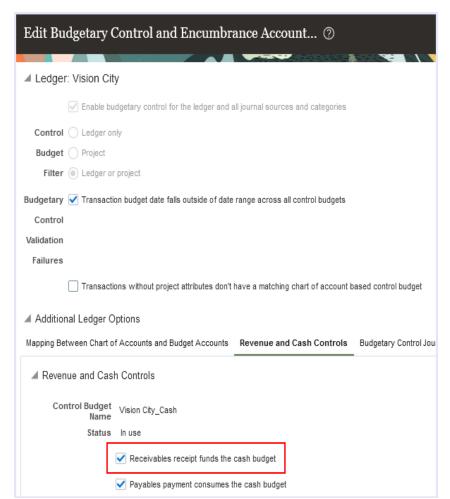

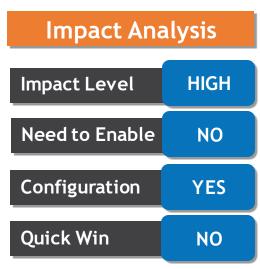

# 21. REVENUE MANAGEMENT: REVENUE RECOGNITION FOR SUBSCRIPTIONS ORIGINATED FROM ORDER MANAGEMENT AND MANAGED BY SUBSCRIPTION MANAGEMENT

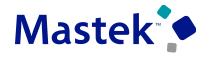

Trust. Value. Velocity

#### **Details:**

Automate revenue recognition to address IFRS 15 and ASC 606 for integrated subscriptions that originate from Order Management and are managed by Subscription Management. Integrated data includes sales orders involving services and subscription services, fulfillment data, and sales invoices.

#### **Business Benefits:**

- Automatically identify and create revenue accounting contracts and performance obligations at inception from the sales orders involving services and subscription services (Steps 1-2).
- Automatically calculate the expected consideration from the sale and allocate the transaction price of the contract based on the relative allocation method to each distinct performance obligation such as service and subscription (Steps 3-4).
- Revenue Management records satisfaction events and recognizes revenue accordingly at a point in time or over time (Step 5).
- Process life cycle events of a service or subscription such as terminations and amendments that are initiated in Order Management but flow to Revenue Management from Subscription Management. Revenue Management automatically revises the accounting contract to reflect the changes and reallocates the new transaction price to the performance obligations.
- Record a Receivables balance by billed amount, apply the billing lines generated in Receivables to the accounting contracts in Revenue Management to offset the corresponding contract asset balance.

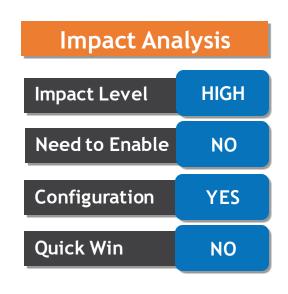

## 22. REVENUE MANAGEMENT: REVENUE RECOGNITION UPON **FULFILLMENT OF ADDITIONAL EVENTS**

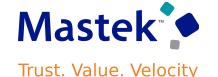

#### **Details:**

Recognize revenue conditionally after fulfillment of additional events like customer acceptance, proof of delivery and payment received. Configure rules to define additional events based on conditions. Revenue will be recognized only after the primary satisfaction event and all the additional satisfaction events of a promise are fulfilled.

The primary satisfaction event indicates the fulfillment of a performance obligation based on the terms of the contract, whereas an additional satisfaction event indicates the fulfillment of an obligation based on additional events such as customer acceptance, proof of delivery, or payment as dictated by the internal revenue recognition policies of the business.

An additional satisfaction event is assigned to the obligations based on the configuration of the Additional Satisfaction Event Rules. The fulfillment of the additional satisfaction events can be imported through Revenue Basis Data Import FBDI.

#### **Business Benefits:**

This feature enables you to recognize revenue when both the primary and additional satisfaction events of a performance obligation are fulfilled based on your policies reflecting the ASC 606 and IFRS 15 accounting standards.

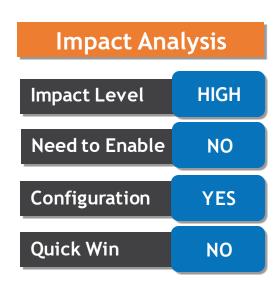

## 22. REVENUE MANAGEMENT: REVENUE RECOGNITION UPON **FULFILLMENT OF ADDITIONAL EVENTS**

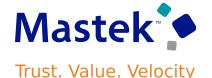

#### **Additional Satisfaction Event Rules**

A new setup page, Create Additional Satisfaction Event Rule, is introduced as part of this feature. Some of the key attributes in this setup page are specified below.

- Name Name of the additional satisfaction event rule.
- Additional Satisfaction Event Additional satisfaction event type, either Customer Acceptance, Proof of Delivery, or Payment.
- Basis For Fulfillment Date Specify the basis for the fulfillment date in the case of automatic fulfillment of an additional satisfaction event. You can choose from Contract date, First fulfillment date, or Fully satisfied date.
- Days After Basis Date Number of days from the Basis for fulfillment date when the additional satisfaction event is considered to be fulfilled.
- Priority Processing priority of the event rule. The lowest numeric value takes priority.

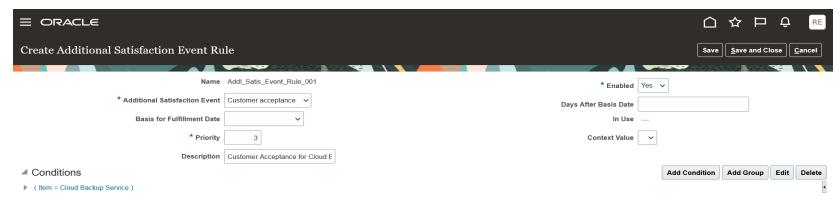

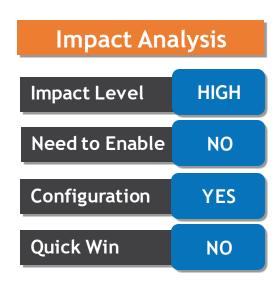

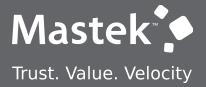

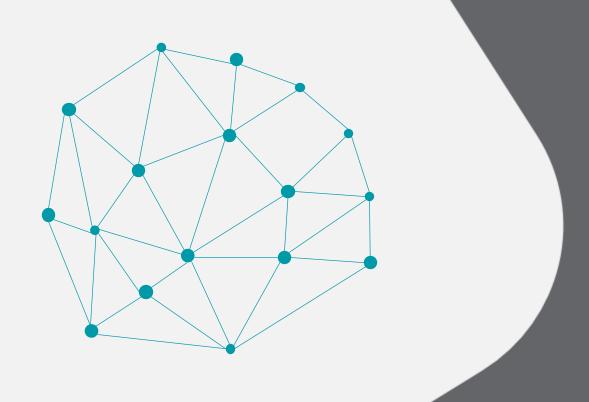

# OPT-IN - NOT QUICK WIN

**NEW FEATURES** 

## 23. GENERAL LEDGER: SECURITY ACCESS SEGREGATION OF IMPORT JOURNALS FROM FILE-BASED DATA IMPORT PROCESS FOR JOURNALS

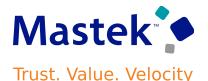

#### **Details:**

Provide the option to restrict the combined use of the Import Journals process and the Load Interface File for Import process for FBDI Journals for certain users. Some organizations use different users to import data from external integrations using FBDI, to run the Create Accounting process, or to create journals using ADFdi, but they are not able to segregate the different functions using the existing privileges. With these new privileges, an enterprise can segregate duties by granting some users the existing security privileges to use the Import Journals process with FBDI-based journal imports for high volume data conversions and external integrations, while assigning other users security privileges that limit the use of Import Journals to processes such as Create Accounting and ADFdi journal creation.

#### **Considerations:**

You should enable this feature if you're seeking to prevent access to the General Ledger Import Journals process using FBDI by users who need to submit Import Journals for other purposes.

- The Import Journals process using FBDI is typically utilized for automated journal import with mass volume of data coming from external sources.
- The "Run Import Journals Program without FBDI Access" and "Post Subledger Journal Entry to General Ledger No Journal Import Access for FBDI" privileges will not disrupt the user's ability to continue using Import Journals with processes such as Create Accounting and ADFdi GL journal creation.
- Users will continue to be able to use FBDI for processes other than Import Journals, and successfully run the Load Interface File for Import program with processes like Import Bank Statements from a Spreadsheet and Import AutoInvoice.

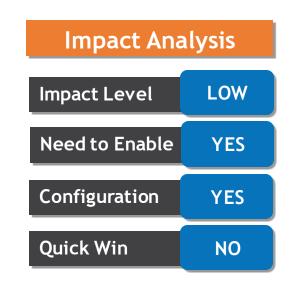

## 23. GENERAL LEDGER: SECURITY ACCESS SEGREGATION OF IMPORT JOURNALS FROM FILE-BASED DATA IMPORT PROCESS FOR JOURNALS

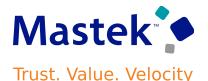

#### **Business Benefits:**

- Provide organizations the flexibility to assign different users different levels of access to the Import Journals process to optimize security control.
- Prevent interruptions in FBDI journal import procedures that are reserved for automated and mass volume imports.
- Ensure users not authorized to use the Import Journals process with FBDI are still able to submit other General Ledger and Subledger Accounting processes involving journal import, such as creating General Ledger journals using the Application Development Framework Integration (ADFdi) Journals spreadsheet and running the Create Accounting process for subledger transactions. Such users can also still be allowed to carry out other FBDI related processes besides Import Journals, such as Import Bank Statements from a Spreadsheet and Import AutoInvoice.

| Impact Analysis |     |
|-----------------|-----|
| Impact Level    | LOW |
| Need to Enable  | YES |
| Configuration   | YES |
| Quick Win       | NO  |

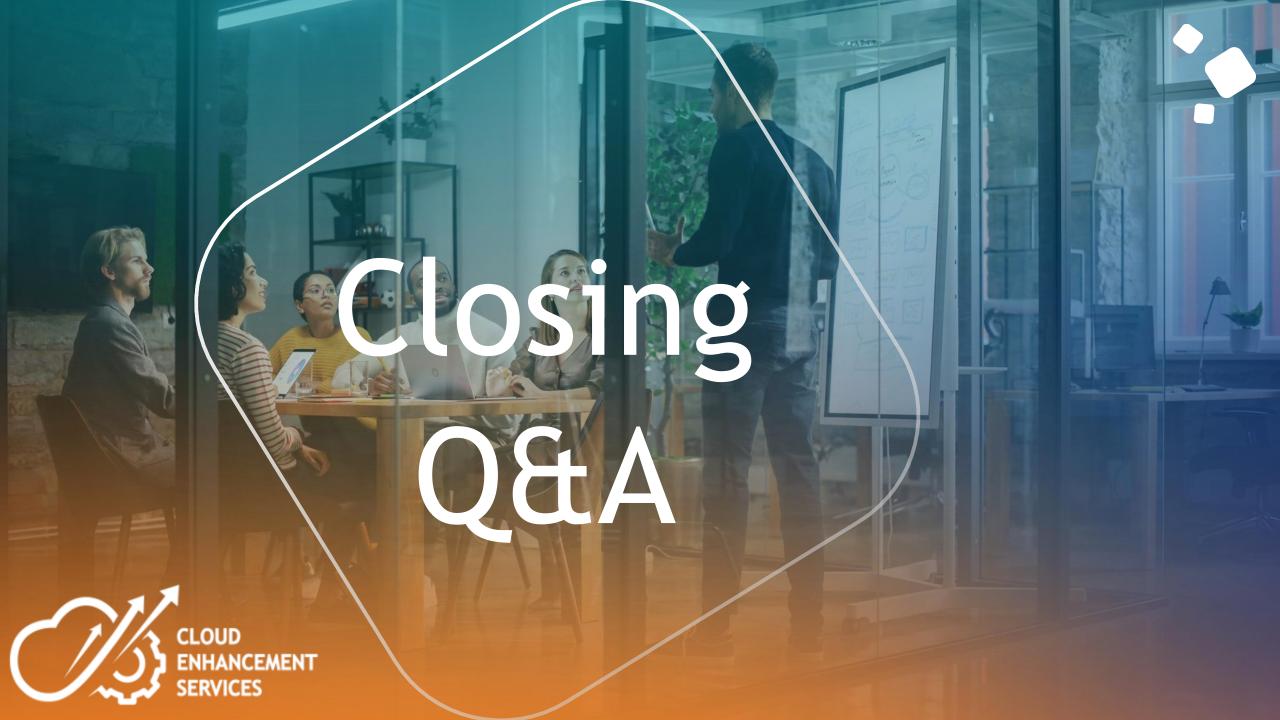

## **CLOSING NOTE**

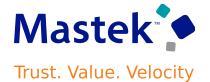

- 1. What happens next?
  - 1. Presentation
  - 2. Session Recording
- 2. Speak with your CES Support Manager or CES Service Manager
  - 1. for additional services around quarterly updates
  - 2. Learn more about Innovation
- 3. Next Sessions?

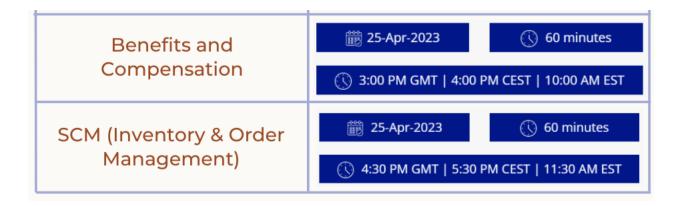

# MASTEK is here to help you!

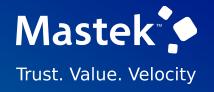

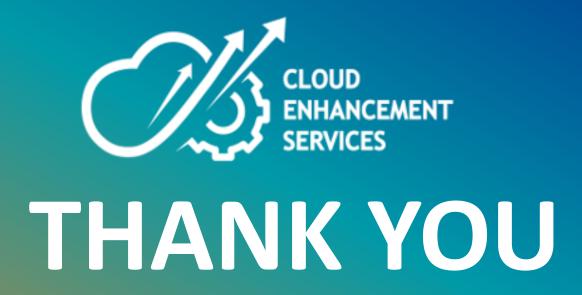

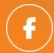

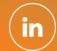

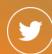

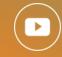

This presentation contains information that may be privileged or confidential and is the property of Mastek.

Copyright © 2023 Mastek. All rights reserved